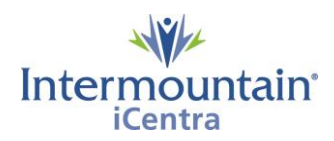

# **Sign ePolst with Mobile Device**

## **Caregivers Impacted: Caregivers that Prepare ACP Documents Implementation Date: July 9, 2020**

#### **What Is Changing**

Intermountain has created a new centralized process to help caregivers know, share, and honor the healthcare wishes of the patients we serve. The Advance Care Planning (ACP) Dashboard is a third-party storage and retrieval system for all ACP documents stored in iCentra. The dashboard provides all caregivers with a single easy way to locate documents in the patient record and allows electronic creation of the UT - Provider Order of Life Sustaining Treatment Orders (ePOLST) and ID - Physician Orders for Scope of Treatment (ePOST).

#### **Why It Is Changing**

To provide all caregivers with an easy and reliable way to create, locate and share ACP documents across the system while finding a simple way to quickly know if a patient has a document on file.

### **Sign an ePolst with Mobile Device**

When using this process, it is essential that you communicate to the patient or their representative that this process is turning their mobile device into a signature tablet only, no PHI is being shared.

1. Click on the **'Connect to mobile or cell'** on the top of the screen.

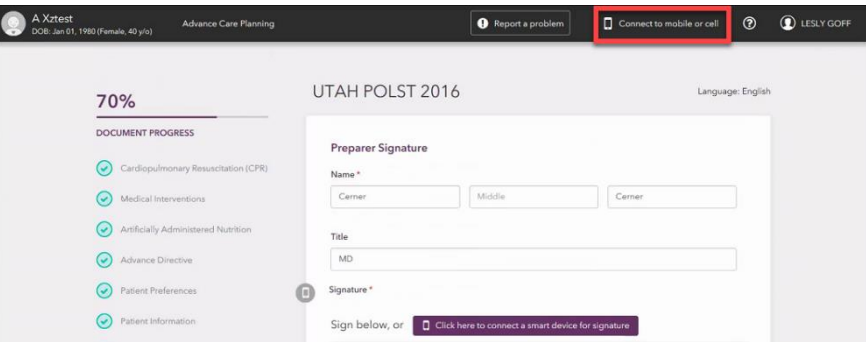

2. Enter the cell phone number (or the email address) of the device you wish to connect. A text message (or email) will be sent to the device depending on what is entered here. Click **'Send.'**

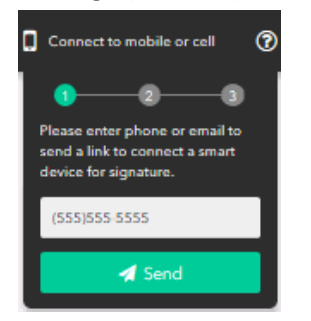

3. **ON MOBILE DEVICE**: Open the text message (or email) and click on the link, a 6- digit code will appear.

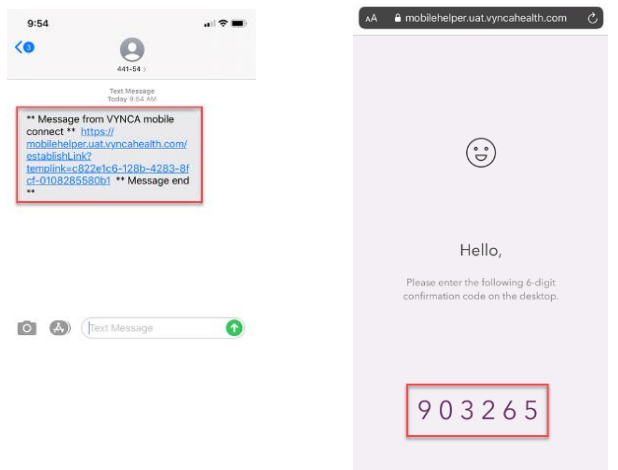

4. **ON COMPUTER**: Enter the 6-digit code displayed and you will be connected to the mobile device. Click **'Confirm.'**

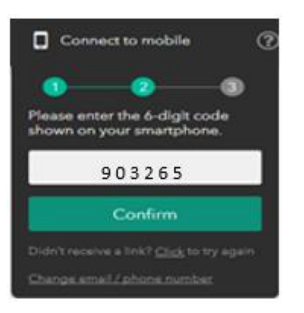

5. **ON MOBILE DEVICE**: The user of the connected device is now able to sign. You should see the signature on the computer as they are signing on the mobile device. The signature of the patient and the provider can be obtained through the connection. Once the signature is complete, no further steps will need to be completed on the mobile device. NOTE: DO NOT CLICK 'Clear Signature'

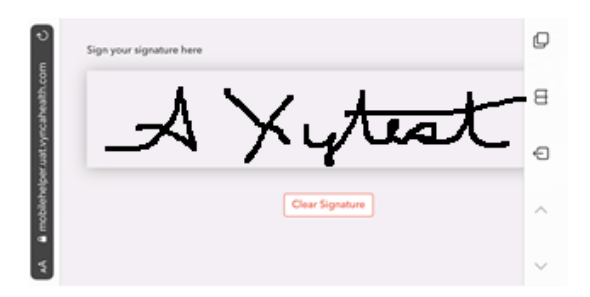

6. **REMINDER**: Phones and other electronic devices that come in contact with the patient should be disinfected after use. Reference *Non Critical Care Equipment Cleaning Procedure* at the following link:<https://m.intermountain.net/policy/Pages/detail.aspx?docid=050899>

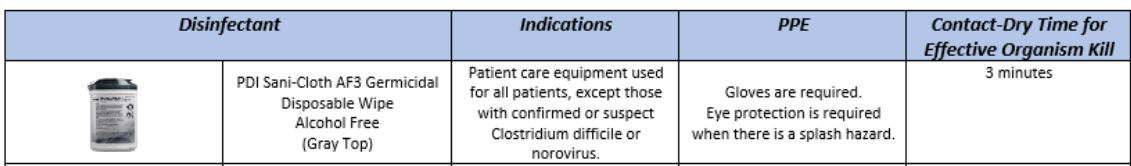

## **Contacts**

*iCentra Users:* Contact your local CTIS Adoption and Support Analyst or call x-3456 option 2.

Care Transformation Caregivers: [Carie Call,](mailto:carie.call@imail.org?subject=View%20ACP%20Documents%20in%20PowerChart) CTIS Systems Analyst